# 東京YMCA キャンプスクール 新規会員登録のご案内

Web申込みには東京YMCAの会員登録が必要です。 2018年5月7日(月)以降に、下記の手順に従って新規会員登録を行い、会員 番号(ログインID)、パスワードを取得してください。 その後、ご希望のプログラムにお申込みください。

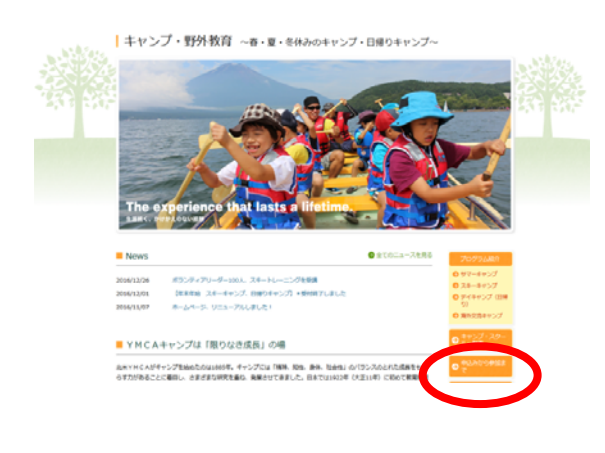

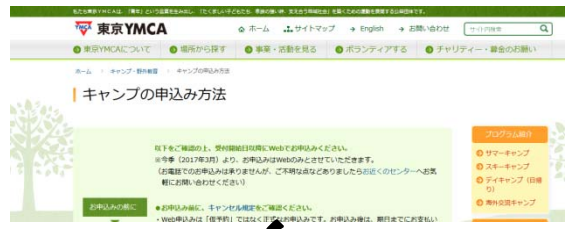

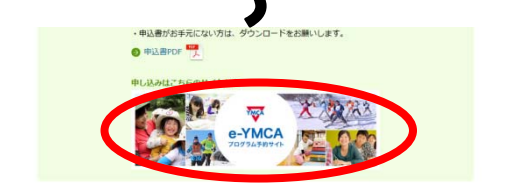

◇キャンプ・野外教育ページの 「キャンプの申込み方法」をクリック してください。

2018 年度 夏

◇「申込み方法」の手順をご一読の上、 プログラム予約サイト「e-YMCA」をク リックしてください。

◇「e-YMCA」TOP 画面へお進みください。

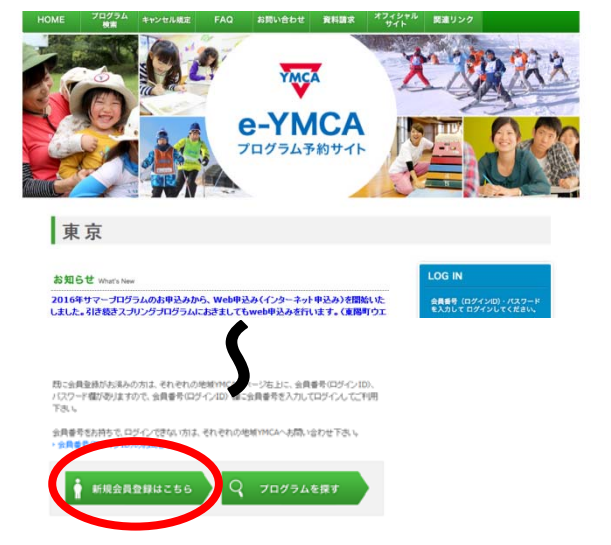

◇「新規会員登録はこちら」をクリックします。

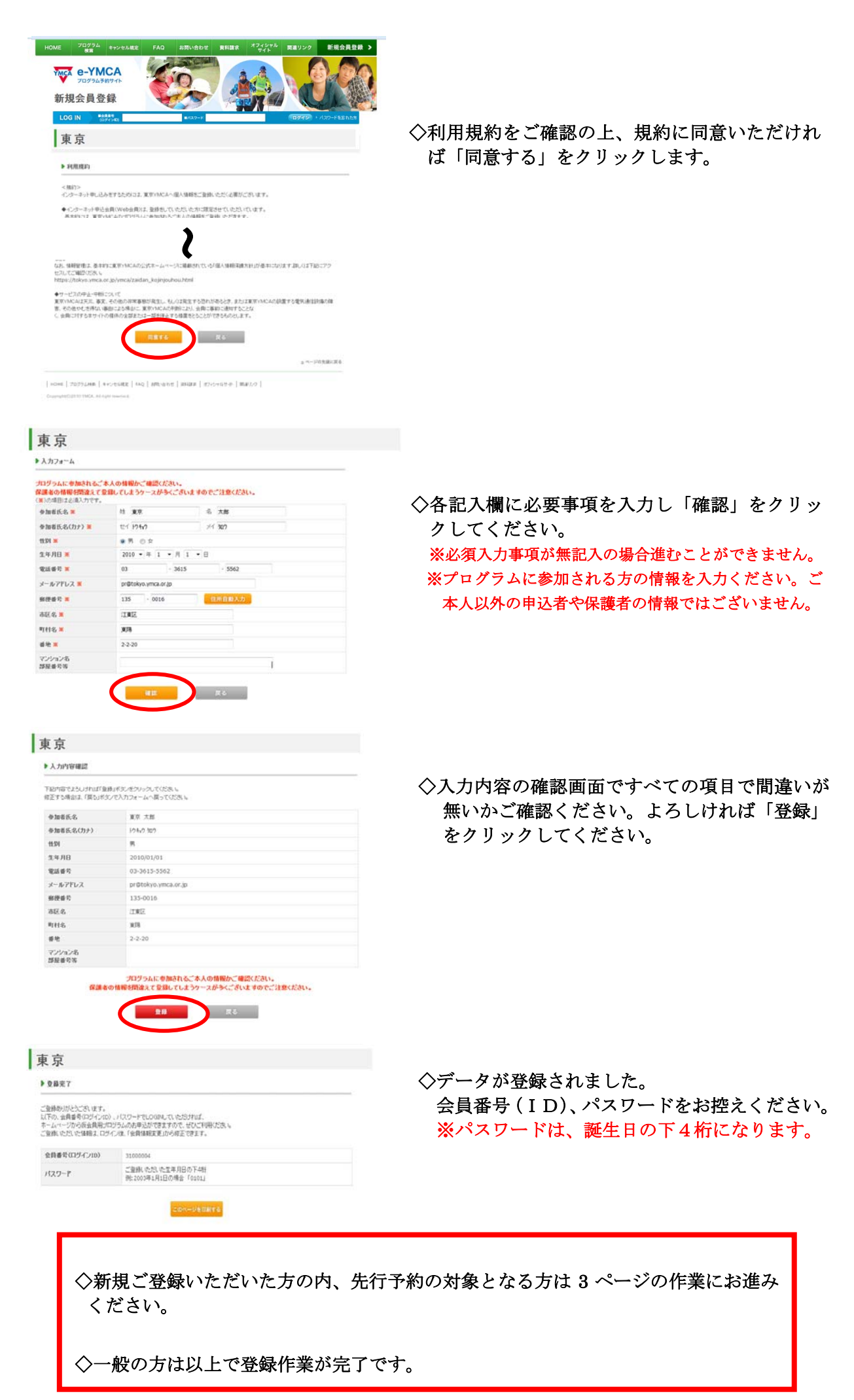

### 「本会員」に該当する方(先行予約対象者)で新規番号を取得された方 例

- ・東京YMCA会員(=寄付会員)とそのご家族(2 親等まで)
- ・YMCAキャナルコート保育園 在園児
- ・YMCAオリーブ保育園 在園児
- ・しののめYMCAこども園 在園児

## 該当する方は、次の作業にお進みください。

### ※この作業を完了しないと先行予約ができません。

ご不明点がある方は、各センターまでお電話にてお問合わせください。

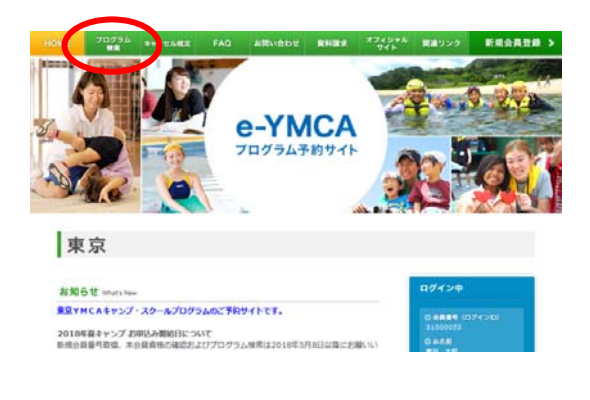

29250 e-YMCA プログラム検索

東京 ご予約

> $_{\rm int}$ **BARYHO**

 $h730$ **HAVE** 

 $n\alpha$ TAUR

<sub>スセ</sub><br>プログラム開展版<br>定する

 $002 - 1$ 

予約しているプログラムはありません

O ST O 97-709 E SHARE

|<br>| 日 8月<mark>85</mark> | 日 899プログラム | 日 89プログラム | 日 水泳 (スイミング)<br>| 日 キャンプ | 日 テニス

**FLAMPS FLOWS FLAMS FLAMS FLAMS-HOLD** 

 $-100 -$ 

**ALFY- O AFAY** 

m

**ICA** D AT

 $0.818177$ 

est on om

**AST ORNED ORNEL** 

以下は、先行予約対象者であることを YMCA に届 け出るために必要な作業となります。 この作業を完了しないと先行予約ができませんの で、ご注意ください。

◇e-YMCA にログインし、「プログラム検索」をク リックしてください。

◇「会員確認」にチェックを入れ、「検索」ボタン を押してください。

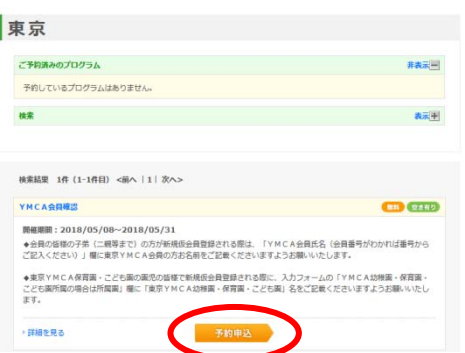

◇「予約申込み」ボタンを押してください。

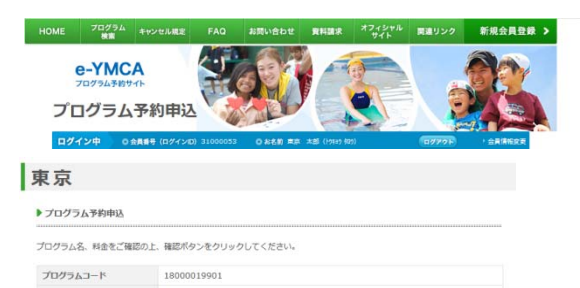

18000019901<br>Y M C A 会員確認<br>2018/05/08<br>1234億tokyoymca.org プログラム名 クラス開始日  $x - n$ <sub> $F$ </sub> $R$  $L$  $X$  $*$ YMCA会員所最(議択して YMCA保育業・こども歯在業(下記の在業記載欄にご ◆<br>ください) YMCA所属会員家族であれ<br>ば選択してください 江東所属メンバー家族 ÷. 「PICARMENTMEN COST」 - 江東所属メ<br>は選択してください<br>がわかれば番号からご記入く - 12345678<br>ださい) ださい)<br>YMCA保育園・こども園在<br>園場合は園名をご記入くださ YMCA保育園<br>い。 \*  $\boxplus \not\!\!\!\!\!\!/\,\,$  $\overline{\mathtt{BB}}$ 男 ü キャンプ参加経験 シーズン参加

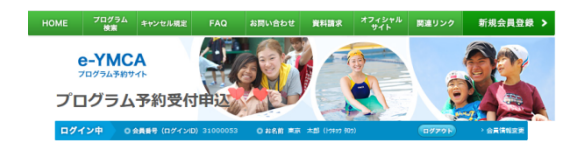

#### 東京

HOME プログラム キャンセル構定

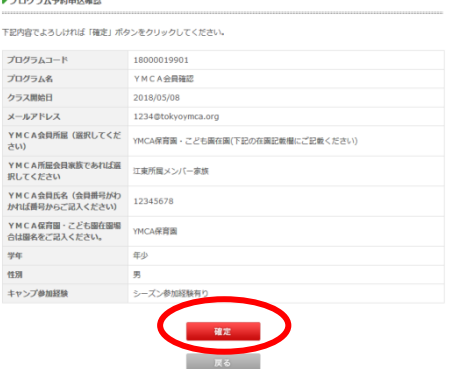

 $\leftarrow$ e-YMCA プログラム予約申込 ログイン中 東京 ▶ プログラム予約申込完了 下記プログラムのご案内メールを送信しました。 会員確認を受付ました。 会員確認の結果は、順次メールにてお知らせする予定です。 必ず下記の「上記内容をメールで送る」のメールアドレス入力欄にメールアドレスをご記入いただきますようお願いいた<br>します。<br>メールアドレスの入力が未足入の場合は、返信が違くなることがありますので、ご了楽ください。 尚、下記お申込み内容に心当たりがない場合は以下までご連絡ください。 ■会員確認入力事項 ■ MFWA<br>会員番号<br>会員番号 - 2010/00/17 10:15<br>会員名名(演字) 東京 - 太郎<br>編型事項 - アドレス会員所属(選択してください) : YMCA保育園 - こども属白頭(下記の右面記載幅にご記載<br>編型事項 - YMCA会員<br>Cださい)<br>ください) - VMCA 医学の商業学でもFUS#90 - アイだかい。FF車医学メンバー字母 YMCA所拠会異家族であれば選択してください:江東所属メンバー改成<br>YMCAを用氏名(会員番号が2カや1は基数からご記入ください):12345678<br>YMCAを用氏名(会員番号が2カや1は番号からご記入ください):12345678<br>予年:年か<br>色別:男<br>1キャンプ参加経験:シーズン参加経験有り

◇左記画面にYMCAとのご関係や所属を必ず入力 して送信ください。

入力内容をもとに YMCA では先行予約いただけ るよう準備します。

◇入力した情報が正しければ「確定」ボタンを押 してください。

◇会員確認の登録ができました。 以上で登録作業が完了しました。

 $\sim$  4  $\sim$